Primeiro tedes que descargar o arquivo c[omprimido en f](https://drive.google.com/drive/folders/0Bz8KAVOahYzFSWxzWXRIN3NQRm8?usp=sharing)ormato **zip.**

que atoparedes facendo clic nesta imaxe:

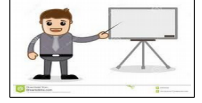

Unha vez descargado no voso ordenador, descomprimides o arquivo. Ao descomprimir a carpeta **"Presentacion 6º 2018"**, teredes a carpeta **"Presentacion 6º 2018".**

Dentro desta carpeta debedes executar o arquivo **"PRESENTACION6.odp"** , e non mover ningún dos arquivos de audio e video que se atopan dentro da carpeta.

Despois de lanzar a presentación, para que se inicie premede en " **F5**".

Para saír da presentación, premede en "**Esc**".